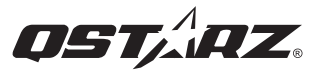

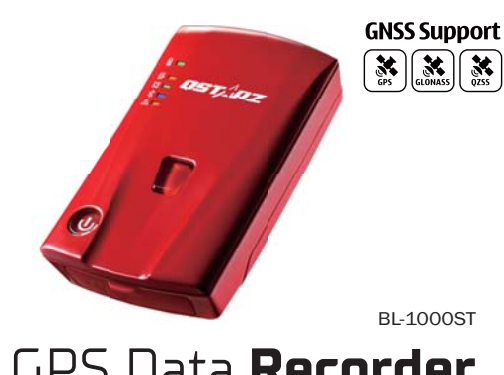

# **Schnellstart-Anleitung** GPS Data **Recorder**

# **01 Inhalt**

## Prüfen Sie den Inhalt bitte auf Vollständigkeit

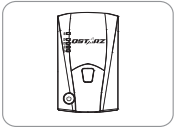

BL-1000ST Wiederaufladbarer Li-Ion Akku Micro-USB Kabel

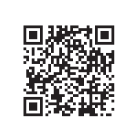

Scannen Sie den QR-Code, um das Produkthandbuch und die zugehörige Software herunterzuladen.

https://qws.qstarz.com/Product/10 00ST/DownloadIndex.html

# **02 Einsetzen des Akkus**

1.Nehmen Sie die Abdeckung auf der Rückseite ab, indem Sie mit dem Daumennagel auf den

Entriegelungsmechanismus auf der Rückseite drücken. 2.Setzen Sie den Akku ein und richten Sie die Kontakte des

Akkus und die Kontakte des Akkufachs zueinander aus. 3.Legen Sie die rückwärtige Abdeckung wieder auf das Akkufach und drücken Sie sie, bis sie wieder einrastet.

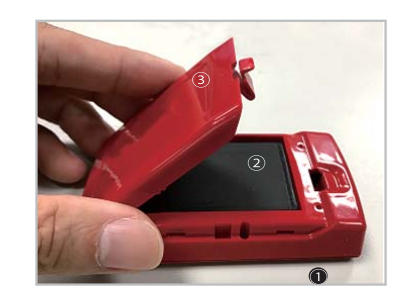

## **03 Laden des BL-1000ST**

Laden Sie das BL-1000ST vor dem ersten Gebrauch VOLLSTÄNDIG auf, indem Sie das mitgelieferte Micro USB-Kabel an den Computer oder ein Wandladegerät anschließen.

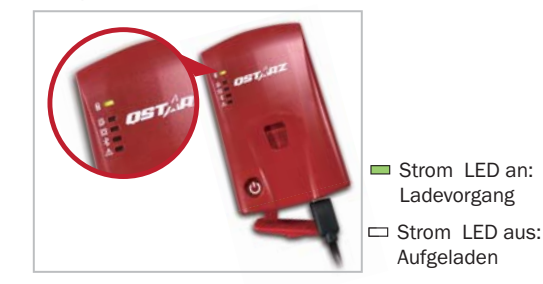

Achtung:Es besteht Explosionsgefahr, wenn der Akku durch einen ungeeigneten Akku ersetzt wird. Akkus immer vorschriftsgemäß entsorgen.

## **04 Funktionstasten des BL-1000ST**

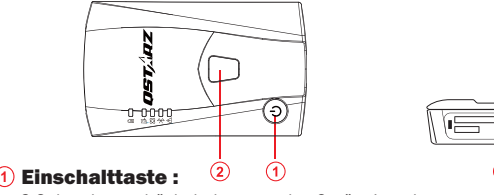

3 Sekunden gedrückt halten, um das Gerät ein- oder auszuschalten. Die drei LEDs in der Mitte blinken abwechselnd beim Ein- und Aus-schalten, bitte warten Sie unbedingt, bis der Vorgang abgeschlossen ist. Drücken Sie diese Taste, um den Ladezustand des Akkus anzuzeigen (von oben nach unten zeigt jede LED jeweils 20% an)

### **2** POI-Taste :

Drücken, um wichtige Punkte zu speichern.Drücken und 1 Sekunde gedrückt halten, um den g-Sensor zu kalibrieren.

**3** Micro USB-Anschluss :

Anschluss, um Akku aufzuladen und die Firmware / Updates herunterzuladen.

### **4** Reset-Taste :

Schaltet das Gerät aus (innerhalb der Gummiabdichtung)

## **05 LED Anzeigen**

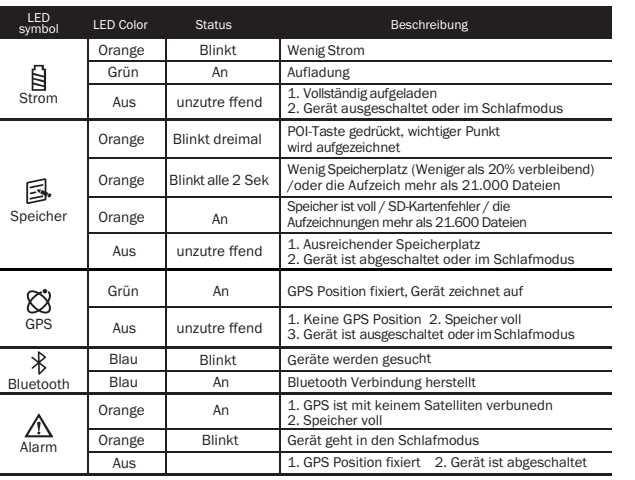

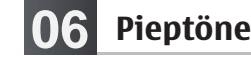

\*Pieptöne können über die Software ->Config GPS ausgeschaltet werden.

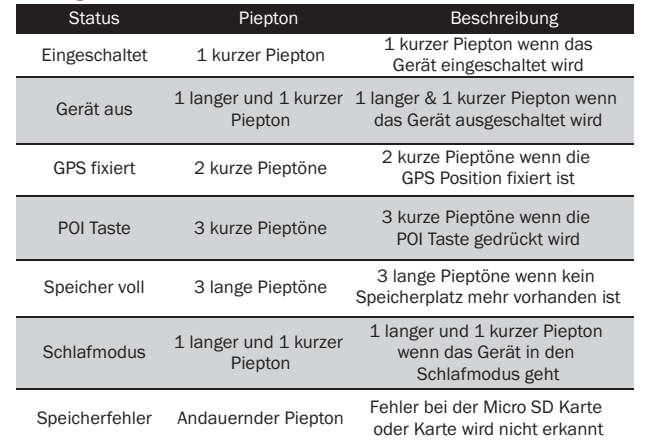

## **10 Gebrauch Empfang des Satellitensignals 10 Gebrauch**

- Drücken Sie die Einschalttaste, um das BL-1000ST einzuschalten.
- Stellen Sie das Gerät nach draußen mit ungehinderter Sicht zum Himmel, um ein GPS Signal zu empfangen.
- Der Empfang eines GPS Signals kann einige Minuten dauern. Sucht das Gerät ein GPS Signal, ist die GPS LED aus. Ist eine GPS Position fixiert und werden Daten aufgezeichnet, leuchtet die LED dauerhaft.

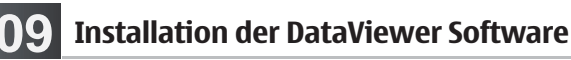

 Schalten Sie das BL-1000ST aus und verbinden Sie es mit dem Computer. Gehen Sie in das Stammverzeichnis des BL-1000ST in MyComputer. Gehen Sie auf die Datei "Download Index\_BL-1000ST.html" und klicken bei bestehender Internetverbindung darauf. Es öffnet sich eine Download-Seite. Klicken Sie auf den Link und folgen den Schritten auf dem Bildschirm, um die DataViewer Software zu installieren und lesen Sie die beigefügten Informationen. (Bei erstmaliger Nutzung von DataViewer geben Sie bitte den sich auf der Garantiekarte von Qstarz befindlichen Software-Schlüssel ein.

### \* Die DataViewer Track-Data Software gibt es nur für Windows-Betriebssysteme.

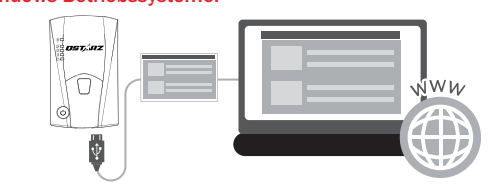

1. Vor dem ersten Gebrauch muss der Akku vollständig aufgeladen sein. Ein vollständig geladener Akku hält bis zu 25 Stunden im

Dauerbetrieb (unter optimalen Bedingungen).

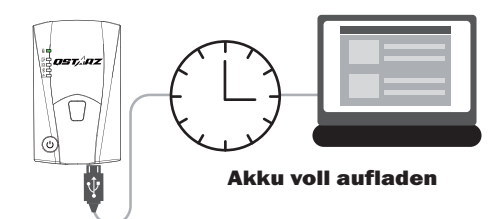

## **08 Einrichten / Firmware-Update**

- 吭Alle Funktionen müssen vor der Verwendung eingerichtet werden. Wie folgt: Zeitzone, Startzeit der Aufnahme, Bluetooth und Summer aktiviert.
- 吮Laden Sie die Firmware von der Qstarz-Website herunter und extrahieren Sie sie: http://www.qstarz.com/download.php?t=4&m=BL-1000ST .Wenn Sie den Bootloader aktualisieren müssen, laden Sie bitte auch die neueste Bootloader-Datei herunter.
- 启Schalten Sie den BL-1000ST aus und verbinden Sie ihn über ein Micro-USB-Kabel mit dem Computer.
- <sup>吰</sup>Kopieren Sie die Firmware-Datei "**FW.qst**" und die Boodloader-Datei "**BL.qst**" in das Stammverzeichnis der BL-1000ST Micro SD-Karte.
- 吱Wählen Sie nach dem Kopieren im Windows-Betriebssystem die Option Hardware sicher entfernen und Datenträger auswerfen (QSTARZ BL-1000ST).
- 吲Ziehen Sie das Micro-USB-Kabel ab und die Firmware-Aktualisierung beginnt automatisch. Während des Aktualisierungsvorgangs blinken die LEDs nacheinander.
- 吳Sobald das Firmware-Update abgeschlossen ist, schaltet sich das Gerät automatisch aus. Während des Aktualisierungsvorgangs nicht herunterfahren oder ausschalten.

### **Hinweis**

Das Scheitern des Firmware-Updates führt zu irreparablen Schäden am Gerät. Bevor Sie die neueste Firmware aktualisieren, vergewissern Sie sich bitte, dass die Akkukapazität über 50% beträgt und die Rückabdeckung installiert ist.

## 2. Satelliten einstellen und Tracks aufzeichnen

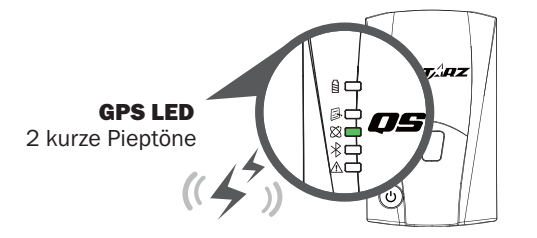

Das im BL-1000ST eingebaute GPS Modul ist für eine Verwendung im Freien gedacht. Sobald Sie Ihr BL-1000ST einge-schaltet haben versucht es Satellitenpositionen zu finden. Ist eine GPS Position fixiert, leuchtet die GPS LED dauerhaft grün. Das BL-1000ST kann jetzt zur Speicherung von Fußwegen oder als Navigations-Empfänger für Geräte verwendet werden.

### 3. Verbinden Sie das BL-1000ST mit Ihrem PC

1. Schalten Sie das BL-1000ST ein.

ับ

2. Schalten Sie Bluetooth auf Ihrem Handy ein. - iPhone > Allgemein > Bluetooth > Ein

zum Verbinden

 - Android: Einstellungen > WLAN und Bluetooth > Bluetooth: Ein > Suche verfügbarer Geräte > Wählen Sie BL-1000ST

Ó

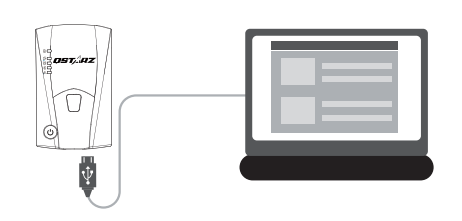

Schalten Sie das Gerät bitte aus und verbinden es mithilfe des Micro USB-Kabels mit dem PC.

## **A** Hinweis

Wenn der BL-1000ST ausgeschaltet wird, geht er zuerst zum Datenspeicherungsprozess, bevor er heruntergefahren wird. Die Abschaltzeit hängt von der Länge der Aufnahme ab; warten Sie, bis es vollständig heruntergefahren ist.

### 4. Starten Sie die DataViewer Software

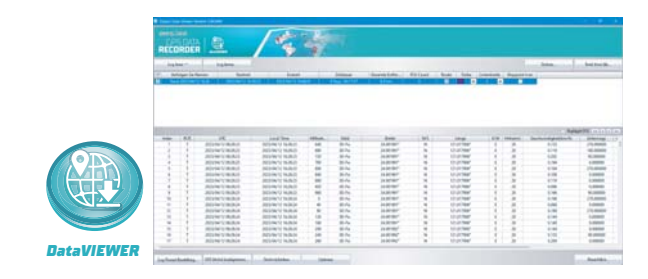

DataViewer™ ist eine Trip-Rohdaten-PC-Software zur Verwaltung Ihrer Daten für vielfältige Anwendungen. Sie können die protokollierten Streckendaten einfach lesen und anzeigen und Ihre Streckenaufzeichnungen in eine GPX-/NMEA-/KML-/CSV-/BIN-Datei ausgeben. Unterstützt die Konfiguration von GPS-Geräten, löscht Daten oder setzt das Gerät zurück.

## **Bluetooth Kompatibilität**

- Das BL-1000ST ist mit den meisten Handheld-Gerät mit iOS und Android kompatibel.
- Wegen der Unterschiede bei Geräten und Herstellern konnte nicht jedes Gerät mit Android auf Kompatibilität geprüft werden.
- Verbinden Sie es beispielsweise mit der Qstarz BLE GPS View App mit einem Handheld-Gerät.
- \* Download the Qstarz BLE GPS View APP on App Store or Google Play

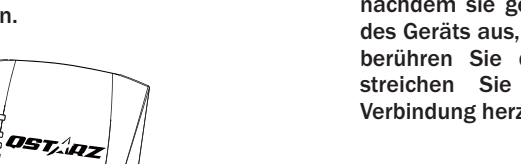

4. Ihre BL-1000ST Gerätekennung wird in Orange angezeigt, nachdem sie gefunden wurde. Wählen Sie die Kennung des Geräts aus, mit dem Sie sich verbinden möchten und berühren Sie das Bluetooth Icon beim iPhone oder streichen Sie über das Android-Handy, um eine Verbindung herzustellen.

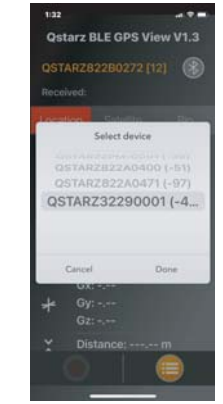

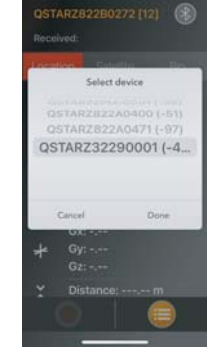

5. In der App wechselt die Kennung Ihres BL-1000ST zu grün und die blaue LED des Geräts leuchtet dauerhaft, d.h. die Bluetooth-Verbindung ist hergestellt und kann jetzt verwendet werden.

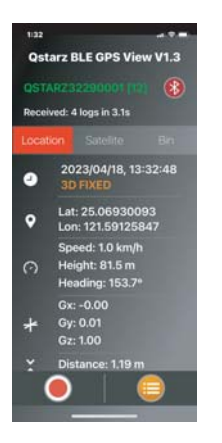

- **Produkt-Spezifikationen**
- Hochempfindlicher GNSS Chip und Dreiachsen Beschleunigungsmesser
- Für Bluetooth 4.0 BLE geeignet
- 1 Hz Aufzeichnungsrate (Werkseinstellung: 1 Wegepunkt alle 5 Sekunden)
- POI Taste zur sofortigen Aufzeichnung Ihrer wichtigen Punkte
- 5 LED Anzeigen für Statusmeldungen
- Gerät als Wechseldatenträger für einfachen Datenzugang über Computer
- Gehäuse: robust aber nicht wasserfest
- Stromversorgung: Wiederaufladbarer Lithium-Ionen Akku, 25 Stunden (bei typischem Gebrauch)
- Temperatur: Betrieb -10  $\sim$  60 °C / Aufladung: 0  $\sim$  45 °C / Lagerung: -20 ~ 60 °C

# **Pflege**

- Wird das Gerät längere Zeit nicht benutzt, nehmen Sie bitte den Akku heraus und lagern ihn an einem trockenen und kühlen Ort.
- Wird das Gerät nicht bei Umgebungstemperaturen zwischen -10 °C und 60 °C verwendet, lässt seine Ladekapazität nach.
- Lassen Sie das Gerät niemals in der Nähe von Wärmequellen oder in Umgebungen mit hohen Temperaturen liegen und setzen Sie es nicht Temperaturen von mehr als 60 °C aus, damit sich der Akku nicht überhitzt, explodiert oder Feuer fängt. Der Lithium-Ionen Akku sollte recycelt werden.
- Versuchen Sie bitte nicht, das Gerät selbst zu öffnen, da es durch nicht genehmigtes Hacken beschädigt werden kann. Außerdem erlischt in einem solchen Fall die Garantie.
- Fehler bei der Micro SD Karte: Tritt ein Fehler auf, verwenden Sie ein Lesegerät und stecken die Karte dort hinein. Verwenden Sie das Tool "SD Card Formatter v5.0" für eine Schnellformatierung im FAT32 Format.

## **Konformitätserklärung**

Hiermit erklärt Qstarz International Co., Ltd. address at 6F− 2, No. 160, Sec. 6, Ming Chuan E. Rd, Taipei, Taiwan, das der BL-1000ST GPS Data Recorder mit der EU-Richtlinie 2014/53/EU konform ist.

Den vollständigen Text der EU-Konformitätserklärung finden Sie auf der folgenden Webseite:

http://racing.qstarz.com/Download.html#doc

- 3. Starten Sie die BLE GPS View App auf Ihrem Handy.
- iPhone: Die Qstarz BLE GPS View App sucht automatisch neue BLE Geräte.
- Android: Bluetooth Verbindung abgeschlossen. Die Qstarz BLE GPS View App fügt das neue BL-1000ST der Liste hinzu.

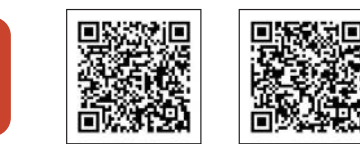

Ostarz BLE GPS View iOS version Android version

6. Sehen Sie sich Status-Informationen zu GNSS an, zeichnen Sie GNSS Daten auf, speichern Sie GPS Daten oder exportieren Sie Daten als CSV-Dateien.

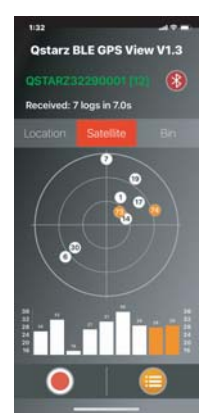

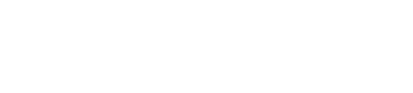

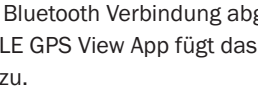

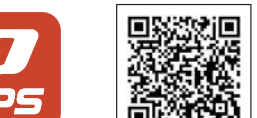